# **Week 1 Solution**

# **(5 pt) What is so called stream?**

The network is so bad that I can't even send TCP stream through Internet. Wondering if I can use "UDP streams"...

#### [capture.pcap](http://file/chall1-1.pcap)

Try to find flag in this file, the flag format is:  $picocTF$ {\*\*\*}

*Hint1: Wireshark may be useful.*

### **Writeup**

Challenge from picoCTF 2019 shark on wire 1 by DANNY

Writeup from<https://zomry1.github.io/shark-on-wire-1/>

I download the file, and the file extension is pcap, So it's Wireshark file. For those who don't know what it is, [Wireshark](https://en.wikipedia.org/wiki/Wireshark) is a sniffing and packet analyzer program.

So download the program, and open the file with it -

|      | capture.pcap            |                                                                                                    |                                                             |                                                                                                    |                              |  |                                        |             |                                                                             |                                          |  |                                         | □                | $\times$ |   |
|------|-------------------------|----------------------------------------------------------------------------------------------------|-------------------------------------------------------------|----------------------------------------------------------------------------------------------------|------------------------------|--|----------------------------------------|-------------|-----------------------------------------------------------------------------|------------------------------------------|--|-----------------------------------------|------------------|----------|---|
| File |                         | Edit View                                                                                                    | Go Capture Analyze Statistics Telephony Wireless Tools Help |                                                                                                    |                              |  |                                        |             |                                                                             |                                          |  |                                         |                  |          |   |
|      |                         | $\circledcirc$                                                                                                    | $\sim$ $\times$ C                                           | $\begin{array}{c} \mathbf{Q} \oplus \mathbf{Q} \oplus \mathbf{Q} \oplus \mathbf{Q} \end{array} \begin{array}{c} \mathbf{Q} \oplus \mathbf{Q} \oplus \mathbf{Q} \end{array}$ |                              |  | $Q$ $Q$ $Q$ $H$                        |             |                                                                             |                                          |  |                                         |                  |          |   |
|      |                         | Apply a display filter <ctrl-></ctrl->                                                                                                    |                                                             |                                                                                                    |                              |  |                                        |             |                                                                             |                                          |  | $\rightarrow$<br>$\overline{\mathbf v}$ | Expression       |          | ÷ |
| No.  |                         | Time                                                                                                    | Source                                                      |                                                                                                    | Destination                  |  | Protocol                               | Length Info |                                                                             |                                          |  |                                         |                  |          | A |
|      |                         | 142 137.996280                                                                                                    | Vmware b9:02:a9                                             |                                                                                                    | <b>Broadcast</b>             |  | <b>ARP</b>                             |             | 60 Who has 10.0.0.22? Tell 10.0.0.6                                         |                                          |  |                                         |                  |          |   |
|      |                         | 143 140.031487                                                                                                    | 10.0.0.2                                                    |                                                                                                    | 10.0.0.22                    |  | <b>UDP</b>                             |             | 66 5000 → 8990 Len=24                                                       |                                          |  |                                         |                  |          |   |
|      |                         | 144 140.038581                                                                                                    | Vmware b9:02:a9                                             |                                                                                                    | <b>Broadcast</b>             |  | <b>ARP</b>                             |             | 60 Who has 10.0.0.5? Tell 10.0.0.6                                          |                                          |  |                                         |                  |          |   |
|      |                         | 145 142.069038                                                                                                    | 10.0.0.9                                                    |                                                                                                    | 10.0.0.5                     |  | <b>UDP</b>                             |             | 60 5000 → 8990 Len=1                                                        |                                          |  |                                         |                  |          |   |
|      |                         | 146 142.075890                                                                                                    | Vmware b9:02:a9                                             |                                                                                                    | Broadcast                    |  | <b>ARP</b>                             |             | 60 Who has 10.0.0.22? Tell 10.0.0.6                                         |                                          |  |                                         |                  |          |   |
|      |                         | 147 144.108689                                                                                                    | 10.0.0.2                                                    |                                                                                                    | 10.0.0.22                    |  | <b>UDP</b>                             |             | 66 5000 → 8990 Len=24                                                       |                                          |  |                                         |                  |          |   |
|      |                         | 148 144.114957                                                                                                    | Vmware b9:02:a9                                             |                                                                                                    | <b>Broadcast</b>             |  | <b>ARP</b>                             |             | 60 Who has 10.0.0.5? Tell 10.0.0.6                                          |                                          |  |                                         |                  |          |   |
|      |                         | 149 146.145817                                                                                                    | 10.0.0.9                                                    |                                                                                                    | 10.0.0.5                     |  | <b>UDP</b>                             |             | 60 5000 → 8990 Len=1                                                        |                                          |  |                                         |                  |          |   |
|      |                         | 150 146.152347                                                                                                    | Vmware b9:02:a9                                             |                                                                                                    | Broadcast                    |  | <b>ARP</b>                             |             | 60 Who has 10.0.0.22? Tell 10.0.0.6                                         |                                          |  |                                         |                  |          |   |
|      |                         | 151 148.184199                                                                                                    | 10.0.0.2                                                    |                                                                                                    | 10.0.0.22                    |  | <b>UDP</b>                             |             | 66 5000 → 8990 Len=24                                                       |                                          |  |                                         |                  |          |   |
|      |                         | 152 148.190370                                                                                                    | Vmware b9:02:a9                                             |                                                                                                    | Broadcast                    |  | <b>ARP</b>                             |             | 60 Who has 10.0.0.5? Tell 10.0.0.6                                          |                                          |  |                                         |                  |          |   |
|      |                         | 153 150.222279                                                                                                    | 10.0.0.9                                                    |                                                                                                    | 10.0.0.5                     |  | <b>UDP</b>                             |             | 60 5000 → 8990 Len=1                                                        |                                          |  |                                         |                  |          |   |
|      |                         | 154 150.229643                                                                                                    | Vmware b9:02:a9                                             |                                                                                                    | Broadcast                    |  | <b>ARP</b>                             |             | 60 Who has 10.0.0.22? Tell 10.0.0.6                                         |                                          |  |                                         |                  |          |   |
|      |                         | 155 152.260604<br>156 159 369132 - Waynes 60:03:50                                                                                                    | 10.0.0.2                                                    |                                                                                                    | 10.0.0.22<br><b>Roadcast</b> |  | <b>UDP</b><br>ADD.                     |             | 66 5000 → 8990 Len=24<br>$60 \text{ hho}$ has 10 0 0 $\Omega$ Tall 10 0 0 6 |                                          |  |                                         |                  |          | v |
|      |                         | Ethernet II, Src: 0a:00:27:00:00:08 (0a:00:27:00:00:08), Dst: IPv4mcast_7f:ff:fa (01:00:5e:7f:ff:fa)<br>Internet Protocol Version 4, Src: 192.168.2.1, Dst: 239.255.255.250<br>User Datagram Protocol, Src Port: 52688, Dst Port: 1900<br>Simple Service Discovery Protocol |                                                             |                                                                                                    |                              |  |                                        |             |                                                                             |                                          |  |                                         |                  |          |   |
|      |                         |                                                                                                    |                                                             |                                                                                                    |                              |  |                                        |             |                                                                             |                                          |  |                                         |                  |          |   |
|      |                         |                                                                                                    |                                                             |                                                                                                    |                              |  |                                        |             |                                                                             |                                          |  |                                         |                  |          |   |
|      |                         |                                                                                                    |                                                             |                                                                                                    |                              |  |                                        |             |                                                                             |                                          |  |                                         |                  |          |   |
|      |                         |                                                                                                    |                                                             |                                                                                                    |                              |  |                                        |             |                                                                             |                                          |  |                                         |                  |          |   |
|      |                         |                                                                                                    |                                                             |                                                                                                    |                              |  |                                        |             |                                                                             |                                          |  |                                         |                  |          |   |
|      |                         |                                                                                                    |                                                             |                                                                                                    |                              |  |                                        |             |                                                                             |                                          |  |                                         |                  |          |   |
|      |                         |                                                                                                    |                                                             |                                                                                                    |                              |  |                                        |             |                                                                             |                                          |  |                                         |                  |          |   |
|      | 6666                    | 01 00 5e 7f ff fa 0a 00 27 00 00 08 08 00 45 00                                                                                                    |                                                             |                                                                                                    |                              |  | a koma <mark>ka M</mark> ala ka Ek     |             |                                                                             |                                          |  |                                         |                  |          |   |
|      | 0010                    | 00 ca 7d 78 00 00 01 11 89 07 c0 a8 02 01 ef ff                                                                                                    |                                                             |                                                                                                    |                              |  | . . <b>}x</b> .                        |             |                                                                             |                                          |  |                                         |                  |          |   |
|      | 0030                    | 0020 ff fa cd d0 07 6c 00 b6 75 f4 4d 2d 53 45 41 52<br>43 48 20 2a 20 48 54 54 50 2f 31 2e 31 0d 0a 48                                                                                                    |                                                             |                                                                                                    |                              |  | l u-M-SEAR<br>CH * HTT $P/1.1 \cdot H$ |             |                                                                             |                                          |  |                                         |                  |          |   |
|      |                         | 0040 4f 53 54 3a 20 32 33 39 2e 32 35 35 2e 32 35 35                                                                                                    |                                                             |                                                                                                    |                              |  | OST: 239 .255.255                      |             |                                                                             |                                          |  |                                         |                  |          |   |
|      | 0050                    | 2e 32 35 30 3a 31 39 30 30 0d 0a 4d 41 4e 3a 20                                                                                                    |                                                             |                                                                                                    |                              |  | $.250:190 0.$ MAN:                     |             |                                                                             |                                          |  |                                         |                  |          |   |
|      | 0060                    | 22 73 73 64 70 3a 64 69 73 63 6f 76 65 72 22 0d                                                                                                    |                                                             |                                                                                                    |                              |  | "ssdp:di scover" <sup>.</sup>          |             |                                                                             |                                          |  |                                         |                  |          |   |
|      |                         | 0070 0a 4d 58 3a 20 31 0d 0a 53 54 3a 20 75 72 6e 3a                                                                                                    |                                                             |                                                                                                    |                              |  | $-MX: 1 \cdot \cdot ST: urn:$          |             |                                                                             |                                          |  |                                         |                  |          |   |
|      | 0090                    | 0080 64 69 61 6c 2d 6d 75 6c 74 69 73 63 72 65 65 6e<br>2d 6f 72 67 3a 73 65 72 76 69 63 65 3a 64 69 61                                                                                                    |                                                             |                                                                                                    |                              |  | dial-mul tiscreen<br>-org:ser vice:dia |             |                                                                             |                                          |  |                                         |                  |          |   |
|      |                         | 00a0 6c 3a 31 0d 0a 55 53 45 52 2d 41 47 45 4e 54 3a                                                                                                    |                                                             |                                                                                                    |                              |  | $1:1\cdots$ USE R-AGENT:               |             |                                                                             |                                          |  |                                         |                  |          |   |
|      |                         | 00b0 20 47 6f 6f 67 6c 65 20 43 68 72 6f 6d 65 2f 37                                                                                                    |                                                             |                                                                                                    |                              |  | Google Chrome/7                        |             |                                                                             |                                          |  |                                         |                  |          |   |
|      | $\bullet$ $\rightarrow$ |                                                                                                    |                                                             |                                                                                                    |                              |  |                                        |             |                                                                             |                                          |  |                                         |                  |          |   |
|      |                         | capture.pcap                                                                                                    |                                                             |                                                                                                    |                              |  |                                        |             |                                                                             | Packets: 2317 · Displayed: 2317 (100.0%) |  |                                         | Profile: Default |          |   |

Most of the time, the packters we are intrested in are UDP and TCP protocols, as I scroll down I could see a lot of UDP packets. I chose randomly one of those packets (just click on it), and

opened the data tab -

|     |              |            | $\sim$ perica tric aata tab                                                                                                    |                 |  |  |                                 |  |                                                                                                    |            |                      |  |                                     |  |                                          |  |                  |   |   |
|-----|--------------|------------|----------------------------------------------------------------------------------------------------|-----------------|--|--|---------------------------------|--|----------------------------------------------------------------------------------------------------|------------|----------------------|--|-------------------------------------|--|------------------------------------------|--|------------------|---|---|
|     | capture.pcap |            |                                                                                                    |                 |  |  |                                 |  |                                                                                                    |            |                      |  |                                     |  |                                          |  | □                | × |   |
|     | <b>File</b>  |            | Edit View Go Capture Analyze Statistics Telephony Wireless Tools Help                                                                                                    |                 |  |  |                                 |  |                                                                                                    |            |                      |  |                                     |  |                                          |  |                  |   |   |
|     |              | $\sqrt{2}$ | $rac{1}{ 010 }$<br>$\circledcirc$                                                                                                    |                 |  |  |                                 |  |                                                                                                    |            |                      |  |                                     |  |                                          |  |                  |   |   |
|     |              |            | Apply a display filter <ctrl-></ctrl->                                                                                                    |                 |  |  |                                 |  |                                                                                                    |            |                      |  |                                     |  |                                          |  | Expression       |   | ÷ |
| No. |              |            | Time                                                                                                    | Source          |  |  |                                 |  |                                                                                                    |            |                      |  |                                     |  |                                          |  |                  |   | A |
|     |              |            | 142 137.996280                                                                                                    | Vmware b9:02:a9 |  |  | <b>Destination</b><br>Broadcast |  |                                                                                                    | <b>ARP</b> | Protocol Length Info |  | 60 Who has 10.0.0.22? Tell 10.0.0.6 |  |                                          |  |                  |   |   |
|     |              |            | 143 140.031487                                                                                                    | 10.0.0.2        |  |  | 10.0.0.22                       |  |                                                                                                    | <b>UDP</b> |                      |  | 66 5000 + 8990 Len=24               |  |                                          |  |                  |   |   |
|     |              |            | 144 140.038581                                                                                                    | Vmware b9:02:a9 |  |  | Broadcast                       |  |                                                                                                    | <b>ARP</b> |                      |  | 60 Who has 10.0.0.5? Tell 10.0.0.6  |  |                                          |  |                  |   |   |
|     |              |            | 145 142.069038                                                                                                    | 10.0.0.9        |  |  | 10.0.0.5                        |  |                                                                                                    | <b>UDP</b> |                      |  | 60 5000 → 8990 Len=1                |  |                                          |  |                  |   |   |
|     |              |            | 146 142.075890                                                                                                    | Vmware b9:02:a9 |  |  | <b>Broadcast</b>                |  |                                                                                                    | <b>ARP</b> |                      |  | 60 Who has 10.0.0.22? Tell 10.0.0.6 |  |                                          |  |                  |   |   |
|     |              |            | 147 144.108689                                                                                                    | 10.0.0.2        |  |  | 10.0.0.22                       |  |                                                                                                    | <b>UDP</b> |                      |  | 66 5000 → 8990 Len=24               |  |                                          |  |                  |   |   |
|     |              |            | 148 144.114957                                                                                                    | Vmware_b9:02:a9 |  |  | Broadcast                       |  |                                                                                                    | <b>ARP</b> |                      |  | 60 Who has 10.0.0.5? Tell 10.0.0.6  |  |                                          |  |                  |   |   |
|     |              |            | 149 146.145817                                                                                                    | 10.0.0.9        |  |  | 10.0.0.5                        |  |                                                                                                    | <b>UDP</b> |                      |  | 60 5000 → 8990 Len=1                |  |                                          |  |                  |   |   |
|     |              |            | 150 146.152347                                                                                                    | Vmware b9:02:a9 |  |  | Broadcast                       |  |                                                                                                    | <b>ARP</b> |                      |  | 60 Who has 10.0.0.22? Tell 10.0.0.6 |  |                                          |  |                  |   |   |
|     |              |            | 181 148.184199                                                                                                    | 10.0.0.2        |  |  | 10.0.0.22                       |  |                                                                                                    | <b>UDP</b> |                      |  | 66 5000 → 8990 Len=24               |  |                                          |  |                  |   |   |
|     |              |            | 152 148.190370                                                                                                    | Vmware b9:02:a9 |  |  | Broadcast                       |  |                                                                                                    | <b>ARP</b> |                      |  | 60 Who has 10.0.0.5? Tell 10.0.0.6  |  |                                          |  |                  |   |   |
|     |              |            | 153 150.222279                                                                                                    | 10.0.0.9        |  |  | 10.0.0.5                        |  |                                                                                                    | <b>UDP</b> |                      |  | 60 5000 → 8990 Len=1                |  |                                          |  |                  |   |   |
|     |              |            | 154 150.229643                                                                                                    | Vmware_b9:02:a9 |  |  | Broadcast                       |  |                                                                                                    | <b>ARP</b> |                      |  | 60 Who has 10.0.0.22? Tell 10.0.0.6 |  |                                          |  |                  |   |   |
|     |              |            | 155 152,260604                                                                                                    | 10.0.0.2        |  |  | 10.0.0.22                       |  |                                                                                                    | <b>UDP</b> |                      |  | 66 5000 → 8990 Len=24               |  |                                          |  |                  |   |   |
|     |              |            | 156 159 969192 - Western 60.09.50                                                                                                    |                 |  |  | <b>Reparatomet</b>              |  |                                                                                                    | ADD.       |                      |  |                                     |  |                                          |  |                  |   |   |
|     |              |            | User Datagram Protocol, Src Port: 5000, Dst Port: 8990<br>$v$ Data (1 byte)<br>Data: 62<br>[Length: 1]                                                                     |                 |  |  |                                 |  |                                                                                                    |            |                      |  |                                     |  |                                          |  |                  |   |   |
|     |              |            | 0000 ff ff ff ff ff ff ff 00 0c 29 b9 02 a9 08 00 45 00<br>0010 00 1d 00 01 00 00 40 11 66 c2 0a 00 00 09 0a 00<br>0020 00 05 13 88 23 1e 00 09 53 28 62 00 00 00 00 00 00 |                 |  |  |                                 |  | $\cdots \cdots \cdots$ ) $\cdots \cdots$ Ex<br>$\cdots$ $\circ$ . $f$<br>$\cdots$ # $\cdots$ S( $\circ$ |            |                      |  |                                     |  |                                          |  |                  |   |   |
|     | z            |            | Data (data.data), 1 byte                                                                                                    |                 |  |  |                                 |  |                                                                                                    |            |                      |  |                                     |  | Packets: 2317 · Displayed: 2317 (100.0%) |  | Profile: Default |   |   |
|     |              |            |                                                                                                    |                 |  |  |                                 |  |                                                                                                    |            |                      |  |                                     |  |                                          |  |                  |   |   |

We can see that it's just a 'b', tried this on other packets but nothing came out. I cant check each packet…So Wireshark has it own filtering system, So i wanted to search a udp packets that contains the picoCTF format, after some searching it the web I found this as the filter I wanted -

udp contains "picoCTF"

ı

(Dont forget to press enter to filter) tried it in Wireshark but nothing came out again..

| (Donc for get to press enter to niter) thea it in Wireshark but nothing came out again |             |                         |                                     |                                    |   |
|----------------------------------------------------------------------------------------|-------------|-------------------------|-------------------------------------|------------------------------------|---|
| Capture.pcap                                                                           |             |                         |                                     | $\Box$                             | × |
| File Edit View Go Capture Analyze Statistics Telephony Wireless Tools Help             |             |                         |                                     |                                    |   |
| ◢◼◿◉▮◨▧◙◖ <b>◁</b> ◒◒窒>◙ <u>▮▤▮</u> ◕◕◕▦                                               |             |                         |                                     |                                    |   |
| udp contains "picoCTF"                                                                 |             |                         | $x \rightarrow$                     | $\blacktriangleright$ Expression + |   |
| No.<br>Time<br>Source                                                                  | Destination | Protocol<br>Length Info |                                     |                                    |   |
|                                                                                        |             |                         |                                     |                                    |   |
|                                                                                        |             |                         |                                     |                                    |   |
|                                                                                        |             |                         |                                     |                                    |   |
|                                                                                        |             |                         |                                     |                                    |   |
|                                                                                        |             |                         |                                     |                                    |   |
|                                                                                        |             |                         |                                     |                                    |   |
|                                                                                        |             |                         |                                     |                                    |   |
|                                                                                        |             |                         |                                     |                                    |   |
|                                                                                        |             |                         |                                     |                                    |   |
|                                                                                        |             |                         |                                     |                                    |   |
|                                                                                        |             |                         |                                     |                                    |   |
|                                                                                        |             |                         |                                     |                                    |   |
|                                                                                        |             |                         |                                     |                                    |   |
|                                                                                        |             |                         |                                     |                                    |   |
|                                                                                        |             |                         |                                     |                                    |   |
|                                                                                        |             |                         |                                     |                                    |   |
|                                                                                        |             |                         |                                     |                                    |   |
|                                                                                        |             |                         |                                     |                                    |   |
|                                                                                        |             |                         |                                     |                                    |   |
|                                                                                        |             |                         |                                     |                                    |   |
|                                                                                        |             |                         |                                     |                                    |   |
|                                                                                        |             |                         |                                     |                                    |   |
|                                                                                        |             |                         |                                     |                                    |   |
|                                                                                        |             |                         |                                     |                                    |   |
|                                                                                        |             |                         |                                     |                                    |   |
|                                                                                        |             |                         |                                     |                                    |   |
|                                                                                        |             |                         |                                     |                                    |   |
|                                                                                        |             |                         |                                     |                                    |   |
|                                                                                        |             |                         |                                     |                                    |   |
|                                                                                        |             |                         |                                     |                                    |   |
|                                                                                        |             |                         |                                     |                                    |   |
| $\bullet$ $\mathbb{Z}$ capture.pcap                                                    |             |                         | Packets: 2317 · Displayed: 0 (0.0%) | Profile: Default                   |   |

So mabye the data is fragmented between many packets? In order to check this there is something called *udp streams* So in order to check those streams, I deleted the filter (and pressed

|              |              |                                        |          |                                                                |                                                                                                    |    |                             |                              |                           | Enter), chose random udp packet and press right click on it -> follow -> udp stream: |                    |            |                  |    |
|--------------|--------------|----------------------------------------|----------|----------------------------------------------------------------|----------------------------------------------------------------------------------------------------|----|-----------------------------|------------------------------|---------------------------|--------------------------------------------------------------------------------------|--------------------|------------|------------------|----|
|              | capture.pcap |                                        |          |                                                                |                                                                                                    |    |                             |                              |                           |                                                                                      |                    | $\Box$     | $\times$         |    |
| <b>File</b>  |              |                                        |          |                                                                | Edit View Go Capture Analyze Statistics Telephony Wireless Tools Help                              |    |                             |                              |                           |                                                                                      |                    |            |                  |    |
|              |              |                                        |          |                                                                | KORKICIC⊕ STORE IS COR                                                                             |    |                             |                              |                           |                                                                                      |                    |            |                  |    |
|              |              |                                        |          |                                                                |                                                                                                    |    |                             |                              |                           |                                                                                      |                    |            |                  |    |
|              |              | Apply a display filter <ctrl-></ctrl-> |          |                                                                |                                                                                                    |    |                             |                              |                           |                                                                                      | $\mathbf{v}$       | Expression |                  | ÷. |
| No.          |              | <b>Time</b>                            | Source   |                                                                | Destination                                                                                        |    | Protocol                    | Length Info                  |                           |                                                                                      |                    |            |                  | A  |
|              |              | 100 99.246656                          |          | Vmware b9:02:a9                                                | Broadcast                                                                                          |    | <b>ARP</b>                  |                              |                           | 60 Who has 10.0.0.13? Tell 10.0.0.6                                                  |                    |            |                  |    |
|              |              | 101 101 .278404<br>102 101.285764      | 10.0.0.2 | Vmware b9:02:a9                                                | 10.0.0.13<br>Broadcast                                                                             |    | <b>UDP</b><br><b>ARP</b>    |                              | 60 5000 + 8888 Len=1      | 60 Who has 10.0.0.22? Tell 10.0.0.6                                                  |                    |            |                  |    |
|              |              | 103 103.320177                         | 10.0.0.2 |                                                                | 10.0.0.22                                                                                          |    | <b>UDP</b>                  |                              | 66 5000 → 8990 Len=24     |                                                                                      |                    |            |                  |    |
|              |              | 104 103.328171                         |          | Vmware_b9:02:a9                                                | Broadcast                                                                                          |    | <b>ARP</b>                  |                              |                           | 60 Who has 10.0.0.5? Tell 10.0.0.6                                                   |                    |            |                  |    |
|              |              | 105 105.361299                         | 10.0.0.9 |                                                                | 10.0.0.5                                                                                           |    | <b>UDP</b>                  |                              | 60 5000 + 8990 Len=1      |                                                                                      |                    |            |                  |    |
|              |              | 106 105.367747                         |          | Vmware b9:02:a9                                                | Broadcast                                                                                          |    | <b>ARP</b>                  |                              |                           | 60 Who has 10.0.0.22? Tell 10.0.0.6                                                  |                    |            |                  |    |
|              |              | 107 107 396948                         | 10.0.0.2 |                                                                | 10.0.0.22                                                                                          |    | <b>UDP</b>                  |                              |                           |                                                                                      |                    |            |                  |    |
|              |              | 108 107.404035                         |          | Vmware b9:02:a9                                                | Broadcast                                                                                          |    | <b>ARP</b>                  | Mark/Unmark Packet           |                           | $Ctrl+M$                                                                             |                    |            |                  |    |
|              |              | 109 109.441269                         | 10.0.0.9 |                                                                | 10.0.0.5                                                                                           |    | <b>UDP</b>                  | Ignore/Unignore Packet       |                           | $Ctrl + D$                                                                           |                    |            |                  |    |
|              |              | 110 109.447538                         |          | Vmware b9:02:a9                                                | Broadcast                                                                                          |    | <b>ARP</b>                  |                              | Set/Unset Time Reference  | $Ctrl+T$                                                                             |                    |            |                  |    |
|              |              | 111 111.476713                         | 10.0.0.2 |                                                                | 10.0.0.22                                                                                          |    | <b>UDP</b>                  | Time Shift                   |                           | Ctrl+Shift+T                                                                         |                    |            |                  |    |
|              |              | 112 111.484618                         |          | Vmware_b9:02:a9                                                | Broadcast                                                                                          |    | <b>ARP</b>                  | Packet Comment               |                           | Ctrl+Alt+C                                                                           |                    |            |                  |    |
|              |              | 113 113.513065<br>114 112 510507       | 10.0.0.9 | $M_{\text{m}}$ and $h\Omega_{\text{L}}\Omega_{\text{L}}\Omega$ | 10.0.0.5<br>$D$ noadcact                                                                           |    | <b>UDP</b><br>ADD.          |                              |                           |                                                                                      |                    |            |                  | v  |
|              |              |                                        |          |                                                                | Frame 107: 66 bytes on wire (528 bits), 66 bytes captured (528 bits)                               |    |                             | <b>Edit Resolved Name</b>    |                           |                                                                                      |                    |            |                  |    |
|              |              |                                        |          |                                                                | Ethernet II, Src: Vmware b9:02:a9 (00:0c:29:b9:02:a9), Dst: Broadcas                               |    |                             |                              |                           |                                                                                      |                    |            |                  |    |
|              |              |                                        |          |                                                                | > Internet Protocol Version 4, Src: 10.0.0.2, Dst: 10.0.0.22                                       |    |                             | Apply as Filter              |                           |                                                                                      |                    |            |                  |    |
|              |              |                                        |          |                                                                | > User Datagram Protocol, Src Port: 5000, Dst Port: 8990                                           |    |                             | Prepare a Filter             |                           |                                                                                      |                    |            |                  |    |
|              |              | $\times$ Data (24 bytes)               |          |                                                                |                                                                                                    |    |                             | <b>Conversation Filter</b>   |                           |                                                                                      |                    |            |                  |    |
|              |              |                                        |          |                                                                | Data: 666a6473616b663b6c616e6b65666c6b73616e6c6b66646e                                             |    |                             | <b>Colorize Conversation</b> |                           |                                                                                      |                    |            |                  |    |
|              |              | [Length: 24]                           |          |                                                                |                                                                                                    |    |                             | <b>SCTP</b>                  |                           |                                                                                      |                    |            |                  |    |
|              |              |                                        |          |                                                                |                                                                                                    |    |                             | Follow                       |                           |                                                                                      | Stream             |            | Ctrl+Alt+S       |    |
|              |              |                                        |          |                                                                |                                                                                                    |    |                             |                              |                           |                                                                                      |                    |            |                  |    |
|              |              |                                        |          |                                                                |                                                                                                    |    |                             | Copy                         |                           |                                                                                      | <b>UDP Stream</b>  |            | Ctrl+Alt+S       |    |
|              |              |                                        |          |                                                                |                                                                                                    |    |                             |                              |                           |                                                                                      | <b>TLS Stream</b>  |            | Ctrl+Alt+S       |    |
|              |              |                                        |          |                                                                |                                                                                                    |    |                             | <b>Protocol Preferences</b>  |                           |                                                                                      | <b>HTTP Stream</b> |            | Ctrl+Alt+S       |    |
|              |              |                                        |          |                                                                |                                                                                                    |    |                             | Decode As                    |                           |                                                                                      |                    |            |                  |    |
|              |              |                                        |          |                                                                |                                                                                                    |    |                             |                              | Show Packet in New Window |                                                                                      |                    |            |                  |    |
|              |              |                                        |          |                                                                |                                                                                                    |    |                             |                              |                           |                                                                                      |                    |            |                  |    |
| 0000<br>0010 |              |                                        |          |                                                                | ff ff ff ff ff ff 60 0c 29 b9 02 a9 08 00 45 00<br>00 34 00 01 00 00 40 11 66 a1 0a 00 00 02 0a 00 |    | . ) E-<br>$-40$ f           |                              |                           |                                                                                      |                    |            |                  |    |
| 0020         |              |                                        |          |                                                                | 00 16 13 88 23 1e 00 20 c4 2a 66 6a 64 73 61 6b                                                    |    | $\cdots$ # $\cdots$ *fidsak |                              |                           |                                                                                      |                    |            |                  |    |
| 0030         |              |                                        |          |                                                                | 66 3b 6c 61 6e 6b 65 66 6c 6b 73 61 6e 6c 6b 66                                                    |    | f;lankef lksanlkf           |                              |                           |                                                                                      |                    |            |                  |    |
| 0040         |              | 64 6e                                  |          |                                                                |                                                                                                    | dn |                             |                              |                           |                                                                                      |                    |            |                  |    |
|              |              |                                        |          |                                                                |                                                                                                    |    |                             |                              |                           |                                                                                      |                    |            |                  |    |
|              |              |                                        |          |                                                                |                                                                                                    |    |                             |                              |                           |                                                                                      |                    |            |                  |    |
|              |              |                                        |          |                                                                |                                                                                                    |    |                             |                              |                           |                                                                                      |                    |            |                  |    |
|              |              |                                        |          |                                                                |                                                                                                    |    |                             |                              |                           |                                                                                      |                    |            |                  |    |
|              |              |                                        |          |                                                                |                                                                                                    |    |                             |                              |                           |                                                                                      |                    |            |                  |    |
|              |              |                                        |          |                                                                |                                                                                                    |    |                             |                              |                           |                                                                                      |                    |            |                  |    |
|              | $\mathbb{Z}$ | Data (data.data), 24 bytes             |          |                                                                |                                                                                                    |    |                             |                              |                           | Packets: 2317 · Displayed: 2317 (100.0%)                                             |                    |            | Profile: Default |    |

A window open with the whole text of this stream, but it just junk…

Maybe this is not the correct stream, I tried to look at the others with change the stream id:

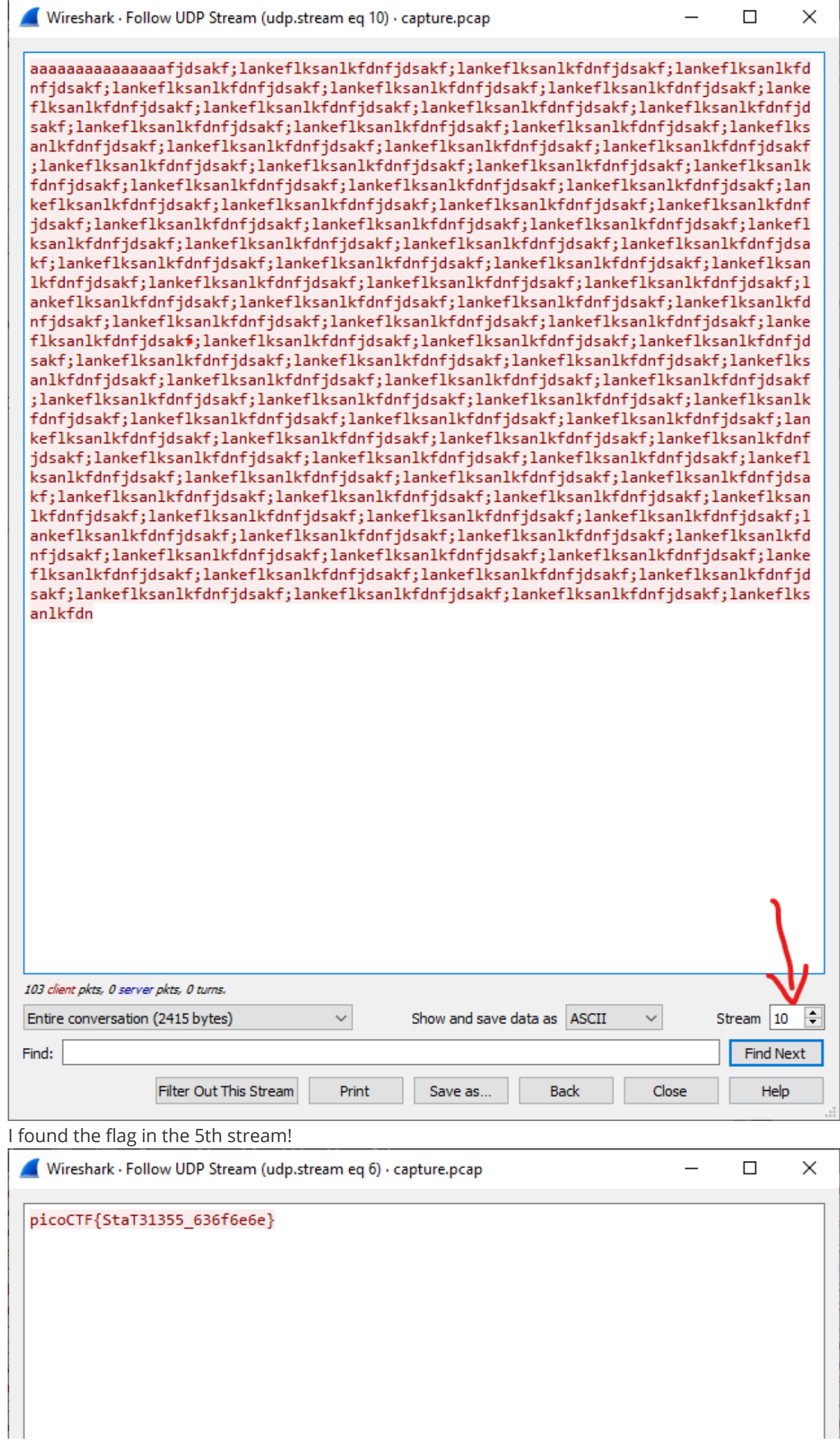

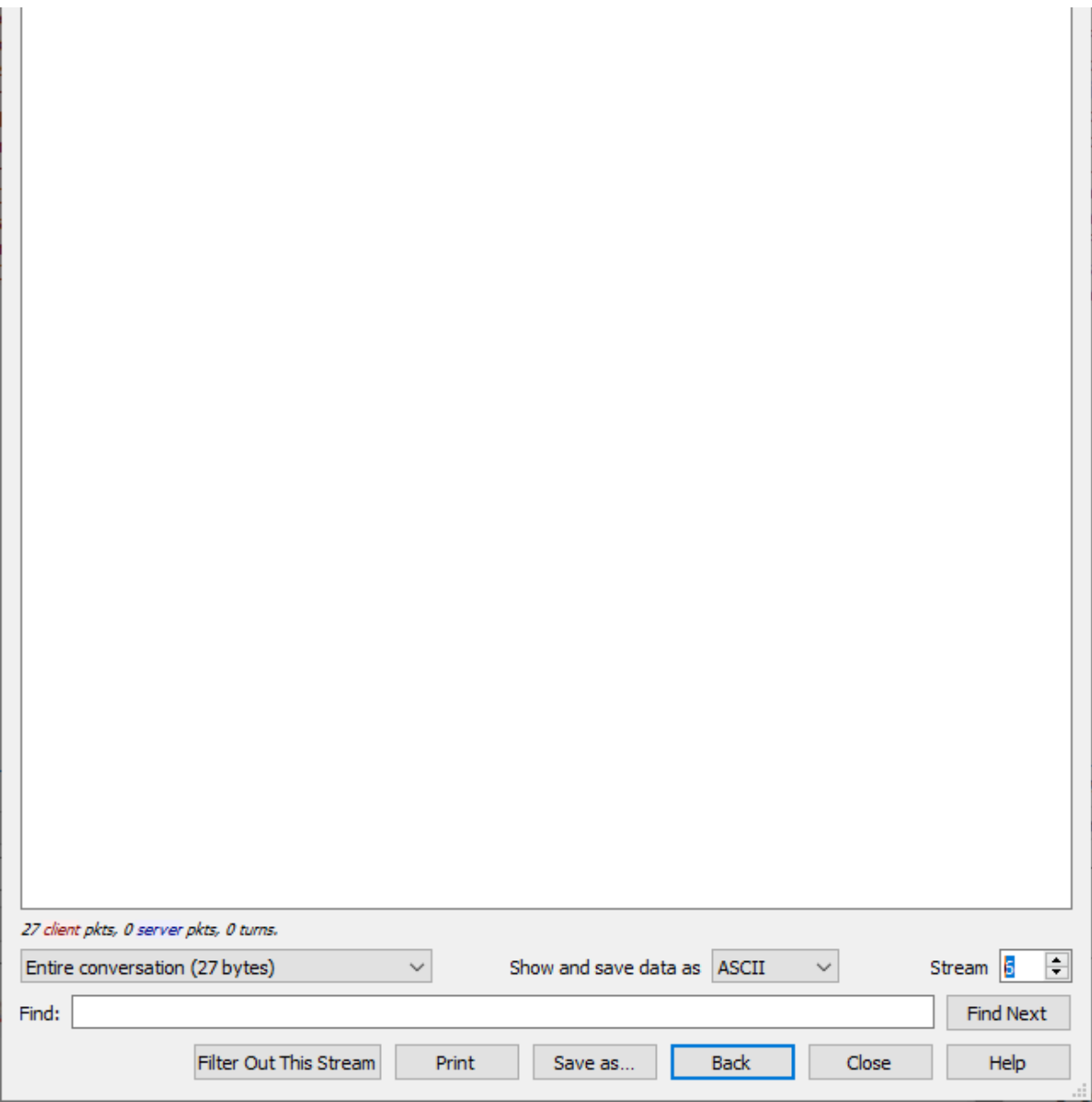

# **(5 pt) HTTPS with secret sauce**

Solved the network problem yesterday, but I found some guy was sniffing my network traffic. I need to be careful to protect my flag. Decide to use HTTPS to submit my flag to web01 .

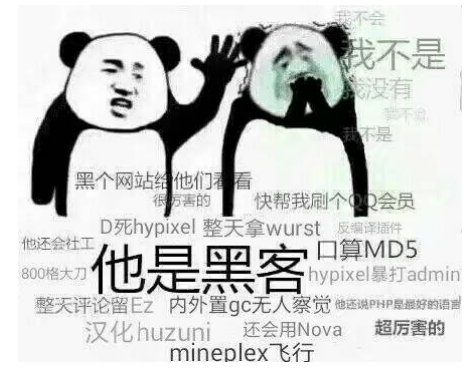

By the way, upload my **super**☆**secret**☆**file** to network disk.

[capture.pcapng](http://file/chall1-2.pcapng)

[pre-master secret.txt](http://file/chall1-2.log)

Try to find [flag] in this file, the flag format is: [flag{y2\*\*\*}]

### **Writeup**

Challenge from DFA/CCSC Spring 2020 CTF Some secret sauce

[Writeup from https://www.petermstewart.net/dfa-ccsc-spring-2020-ctf-wireshark-https-pcapng](https://www.petermstewart.net/dfa-ccsc-spring-2020-ctf-wireshark-https-pcapng-write-up/)write-up/

Before we can start answering questions we need to decrypt the encrypted traffic. *Wireshark* allows us to [decrypt TLS traffic by supplying the Pre-Master Secret](https://wiki.wireshark.org/TLS#Using_the_.28Pre.29-Master-Secret) helpfully provided in the *secretsauce.txt* file that was included with the challenge PCAPs.

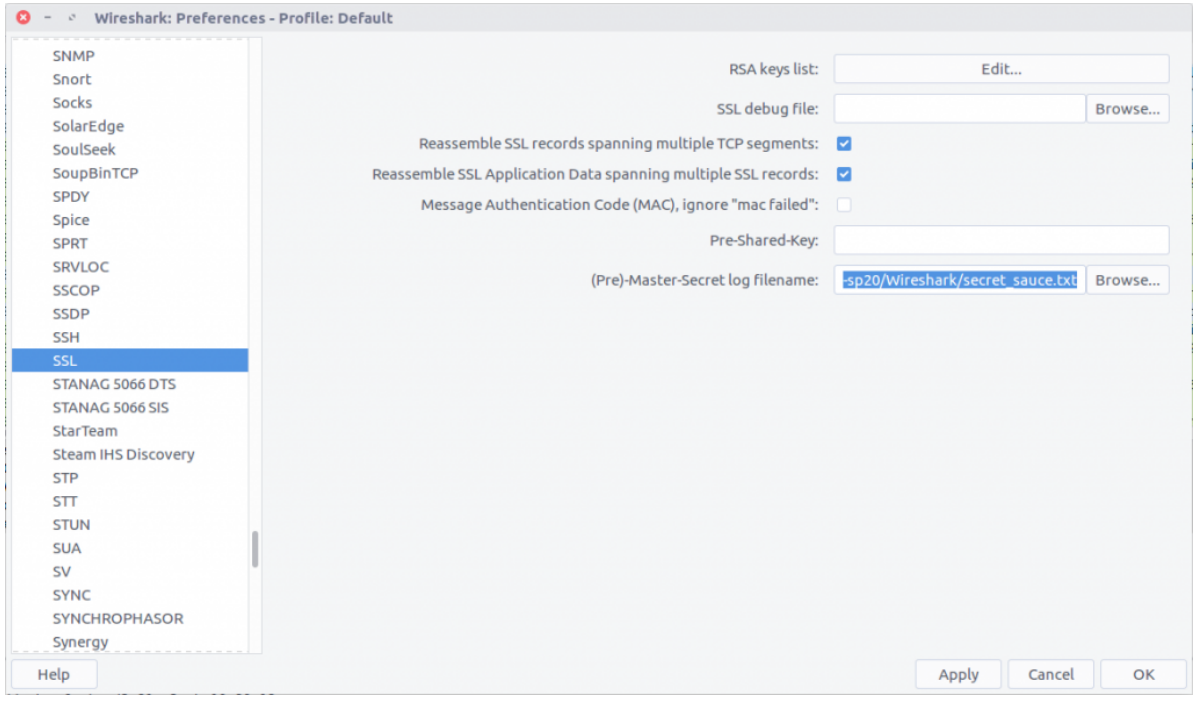

After decrypting the traffic we can filter for traffic to the web server in question:

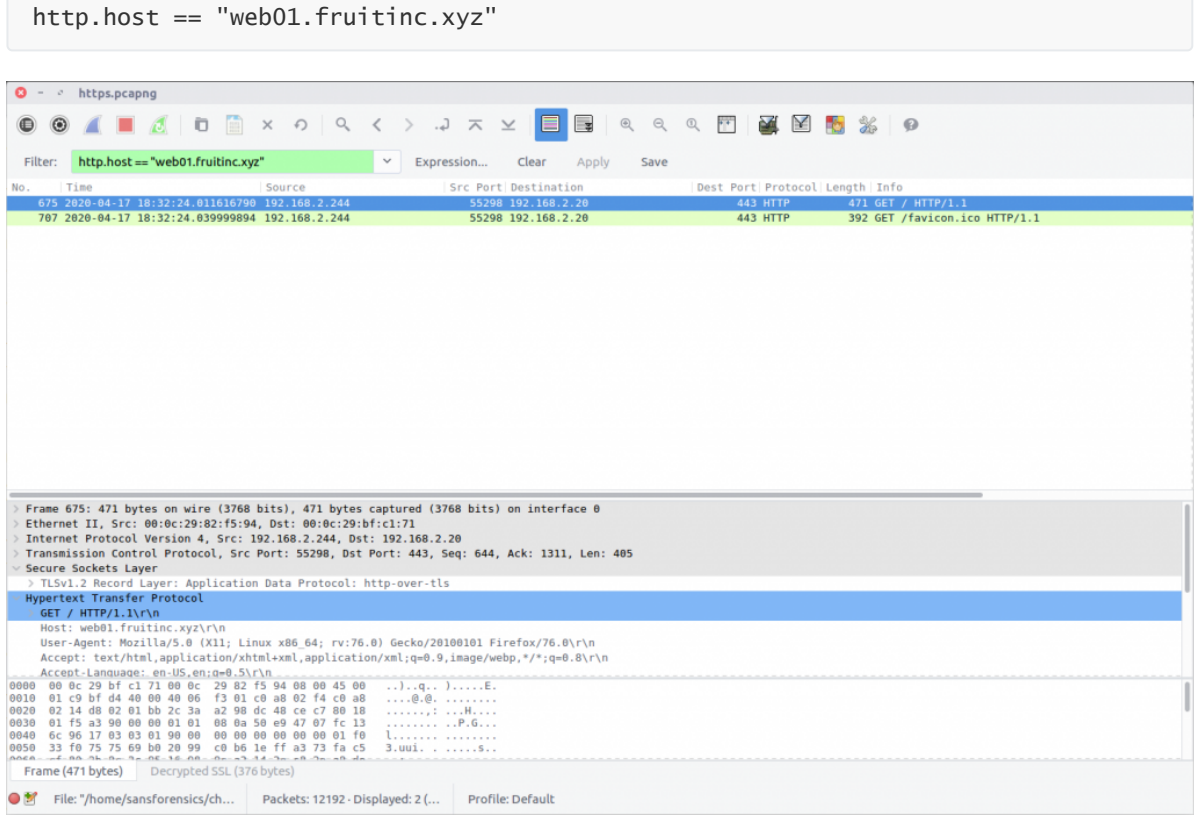

This filter only shows us packets specifically containing the HTTP request headers, but by selecting the *Follow HTTP Stream* option (*Stream #27*) we can more easily read the exchange between the client and server, including the flag inserted into the server response headers.

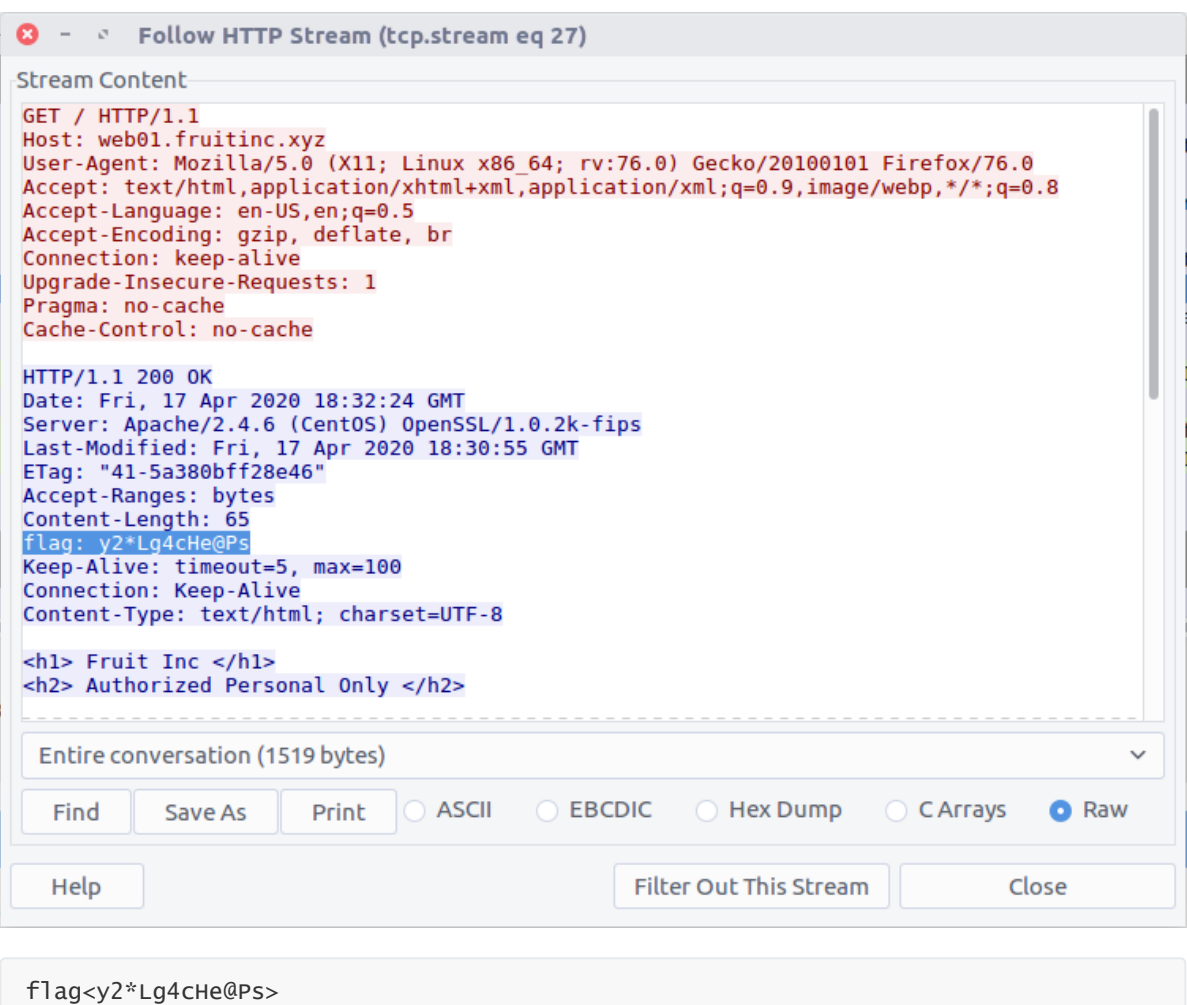

# **(BONUS 5 pt) Bytes through network**

That hacker still got my flag! Fine, I'm going to send my file byte by byte. Besides, combined with my knowledge of **programming, encryption, and stenography** I'm going to fight the final round. WE ARE IN THE ENDGAME NOW.

#### [capture.pcapng](http://file/chall1-3.pcapng)

Try to find flag in this file, the flag format is:  $\lceil \log \{x** \} \rceil$ 

*This challenge is extremely hard. The winner will get a badge for solving this.*

### **Writeup**

Challenge from 强网杯 2021 ExtremelySlow

Writeup from [https://miaotony.xyz/2021/06/28/CTF\\_2021qiangwang](https://miaotony.xyz/2021/06/28/CTF_2021qiangwang) by MiaoTony

首先是一个流量包,里面全是 TCP 和 HTTP 流量。而且是 206 分段传输,每个包传 1byte。

于是先导出为 JSON, 然后写个脚本提取其中的每个 byte, 最后合并得到一个二进制文件。

wireshark 直接导出的 JSON 里 http.response.line 包含多个,如果直接用 json.loads 只保留最 后一个了,所以先要去掉无关的内容。

python

```
import json
import re
with open('http.json', 'r', encoding='utf-8') as fin:
    s = fin.read()re_num = re.compile(
    r'\"http\.response\.line\": \"content-range: bytes (\d+)-\d+/1987\\r\\n\"')
re\_nonnum = re.compile(r'(\"http\.response\.line\": (?!\"content-range: bytes (\d+)-
\d+ / 1987 \l\r\l\n",\n, * \ns1 = re.sub(re_nonnum, '', s)with open('http_sub.json', 'w', encoding='utf-8') as fout:
    fout.write(s1)
http = json.loads(s1)total = [b''] * 1987
# total = [''] * 1987
idx\_list = []for x in http:
    source = x['_source']layers = source['layers']
    # get data
    data = layers['data']['data.data']
    data = bytes([int(data, 16)])# find index
    n = layers['http']['http.response.line']
    idx = int(re.search(r'(\d+)-\d+/1987', n)[1])idx_list.append(idx)
    total[idx] = dataprint(total)
t = b''.join(total)
# t = ''.join(total)# print(len(t)/2)
with open('decode.pyc', 'wb') as f:
    f.write(t)
# with open('decode1.pyc', 'w') as f:
# f.write(t)
```
或者直接命令行用 tshark 更快,不过当时就没想到这么写喵呜呜呜。

按 index 把这个合并就行,bash 脚本类似这样

bash

```
tshark -r ExtremelySlow.pcapng -T fields -e data -Y "http.response.line ==
\"content-range: bytes $idx-$idx/1987\x0d\x0a\"" 2>/dev/null
```
根据文件内容得知是个 pyc 文件。

但是直接拿在线工具或者 uncompyle6 反编译都不成,发现 magic number 有误。

参考

[Python's magic numbers](http://www.robertholmes.org/2018/09/08/pythons-magic-numbers.html)

[Python Uncompyle6](https://blog.csdn.net/Zheng__Huang/article/details/112380221) 反编译工具使用 与 Magic Number 详解

<https://github.com/google/pytype/blob/master/pytype/pyc/magic.py>

[Understanding Python Bytecode](https://towardsdatascience.com/understanding-python-bytecode-e7edaae8734d)

可以发现文件头的这个 magic number 是随版本号递增的,而且比最新的 3.9.5 跨了一大截。

于是考虑拉个 py3.10 的镜像下来。

bash

docker run --rm -it python:3.10.0b2

根据 magic number 确定就是最新的 Python 3.10.0b2

```
Python 3.10.0b2 (default, Jun 7 2021, 20:33:14) [GCC 8.3.0] on linux
Type "help", "copyright", "credits" or "license" for more information.
>>> import imp
<stdin>:1: DeprecationWarning: the imp module is deprecated in favour of
tation for alternative uses
>>> imp.get_magic()
b'o\rr\rrbraket{r\rr}>>> imp.get magic().hex()
'6f0d0d0a'
\gg \blacksquare
```
但还是需要反编译这个pyc

[uncompyle6](https://github.com/rocky/python-uncompyle6/) <https://pypi.org/project/uncompyle6/> 目前只支持 python 2.4-3.8

<https://github.com/rocky/python-decompile3> 不行

dis 可

python

```
>>> import marshal, dis
>>> with open('decode.pyc','rb') as f:
\ldots metadata = f.read(16)
\ldots code_obj = marshal.load(f)
...
>>> dis.dis(code_obj)
 4 0 LOAD_CONST 0 (0)
          2 LOAD CONST 1 (None)
          4 IMPORT NAME 0 (SVS)
         6 STORE NAME 0 (SVS)
 6 8 LOAD_CONST 0 (0)
        10 LOAD_CONST 2 (('sha256',))
         12 IMPORT_NAME 1 (hashlib)
         14 IMPORT FROM 2 (sha256)
         16 STORE_NAME 2 (sha256)
         18 POP_TOP
16 20 LOAD_CONST 3 (<code object KSA at 0x7f1199dc7890,
file "main.py", line 6>)
         22 LOAD_CONST 4 ('KSA')
         24 MAKE_FUNCTION 0
         26 STORE_NAME 3 (KSA)
```
26 28 LOAD\_CONST 5 (<code object PRGA at 0x7f1199dc7940, file "main.py", line 16>) 30 LOAD\_CONST 6 ('PRGA') 32 MAKE\_FUNCTION 0 34 STORE\_NAME 4 (PRGA) 30 36 LOAD\_CONST 7 (<code object RC4 at 0x7f1199dc7aa0, file "main.py", line 26>) 38 LOAD\_CONST 8 ('RC4') 40 MAKE\_FUNCTION 0 42 STORE\_NAME 5 (RC4) 33 44 LOAD\_CONST 9 (<code object xor at 0x7f1199dd4500, file "main.py", line 30>) 46 LOAD\_CONST 10 ('xor') 48 MAKE\_FUNCTION 0 50 STORE\_NAME 6 (xor) 34 52 LOAD\_NAME 7 (\_\_name\_\_) 54 LOAD\_CONST 11 ('\_\_main\_\_') 56 COMPARE\_OP 2 (==) 58 POP\_JUMP\_IF\_FALSE 139 (to 278) 35 60 LOAD\_CONST 12 (b'\xf6\xef\x10H\xa9\x0f\x9f\xb5\x80\xc1xd\xae\xd3\x03\xb2\x84\xc2\xb4\x0e\xc8\x f3<\x151\x19\n\x8f') 62 STORE\_NAME 8 (w) 38 64 LOAD\_CONST 13 (b'\$\r9\xa3\x18\xddW\xc9\x97\xf3\xa7\xa8R~') 66 STORE\_NAME 9 (e) 39 68 LOAD\_CONST 14 (b'geo') 70 STORE\_NAME 10 (b) 41 72 LOAD\_CONST 15 (b'}\xce`\xbej\xa2\x120\xb5\x8a\x94\x14{\xa3\x86\xc8\xc7\x01\x98\xa3\_\x91\xd8\x8 2T\*V\xab\xe0\xa1\x141') 74 STORE\_NAME 11 (s) 42 76 LOAD\_CONST 16 (b"Q\_\xe2\xf8\x8c\x11M}'<@\xceT\xf6? \_m\xa4\xf8\xb4\xea\xca\xc7:\xb9\xe6\x06\x8b\xeb\xfabH\x85xJ3\$\xdd\xde\xb6\xdc\xa 0\xb8b\x961\xb7\x13=\x17\x13\xb1") 78 STORE\_NAME 12 (t) 43 80 LOAD CONST 17 (115) 82 LOAD\_CONST 18 (97) 84 LOAD\_CONST 19 (117) 86 LOAD\_CONST 20 (114) 88 LOAD\_CONST 21 ((2, 8, 11, 10)) 90 BUILD CONST KEY MAP 4 92 STORE\_NAME 13 (m) 44 94 LOAD\_CONST 22 (119) 96 LOAD\_CONST 23 (116) 98 LOAD\_CONST 24 (124) 100 LOAD\_CONST 25 (127) 102 LOAD\_CONST 26 ((3, 7, 9, 12))

104 BUILD\_CONST\_KEY\_MAP 4 106 STORE\_NAME 14 (n) 45 108 LOAD\_NAME 13 (m) 110 LOAD\_CONST 27 (<code object <dictcomp> at 0x7f1199dd4c90, file "main.py", line 44>) 112 LOAD\_CONST 28 ('<dictcomp>') 114 MAKE\_FUNCTION 0 116 LOAD\_NAME 14 (n) 118 GET\_ITER 120 CALL\_FUNCTION 1 122 INPLACE\_OR 124 STORE\_NAME 13 (m) 47 126 LOAD\_NAME 13 (m) 128 LOAD\_CONST 29 (<code object <genexpr> at 0x7f1199dd5b00, file "main.py", line 45>) 130 LOAD\_CONST 30 ('<genexpr>') 132 MAKE\_FUNCTION 0 134 LOAD\_NAME 10 (b) 136 GET\_ITER 138 CALL\_FUNCTION 1 140 INPLACE\_OR 142 STORE\_NAME 13 (m) 48 144 LOAD\_NAME 5 (RC4) 146 LOAD\_NAME 15 (list) 148 LOAD\_NAME 16 (map) 150 LOAD\_CONST 31 (<code object <lambda> at 0x7f1199a42d90, file "main.py", line 47>) 152 LOAD\_CONST 32 ('<lambda>') 154 MAKE\_FUNCTION 0 156 LOAD\_NAME 17 (sorted) 158 LOAD\_NAME 13 (m) 160 LOAD\_METHOD 18 (items) 162 CALL\_METHOD 0 164 CALL\_FUNCTION 1 166 CALL\_FUNCTION 2 168 CALL FUNCTION 1 170 CALL\_FUNCTION 1 172 STORE\_NAME 19 (stream) 49 174 LOAD\_NAME 20 (print) 176 LOAD\_NAME 6 (xor) 178 LOAD NAME 8 (w) 180 LOAD NAME 19 (stream) 182 CALL\_FUNCTION 2 184 LOAD\_METHOD 21 (decode) 186 CALL\_METHOD 0 188 CALL FUNCTION 1 190 POP\_TOP 50 192 LOAD\_NAME 0 (sys) 194 LOAD\_ATTR 22 (stdin) 196 LOAD\_ATTR 23 (buffer) 198 LOAD\_METHOD 24 (read) 200 CALL\_METHOD 0 202 STORE\_NAME 25 (p)

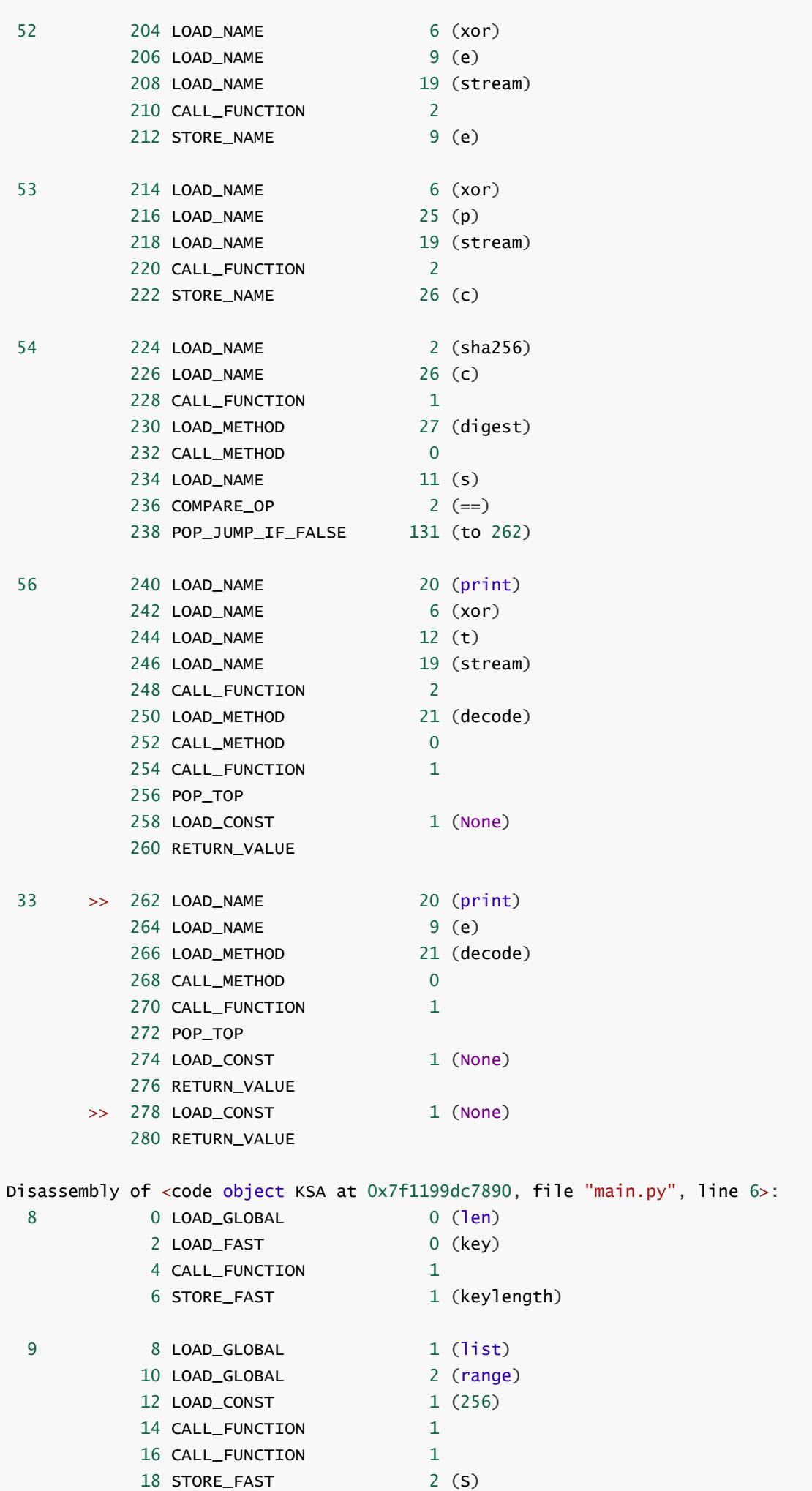

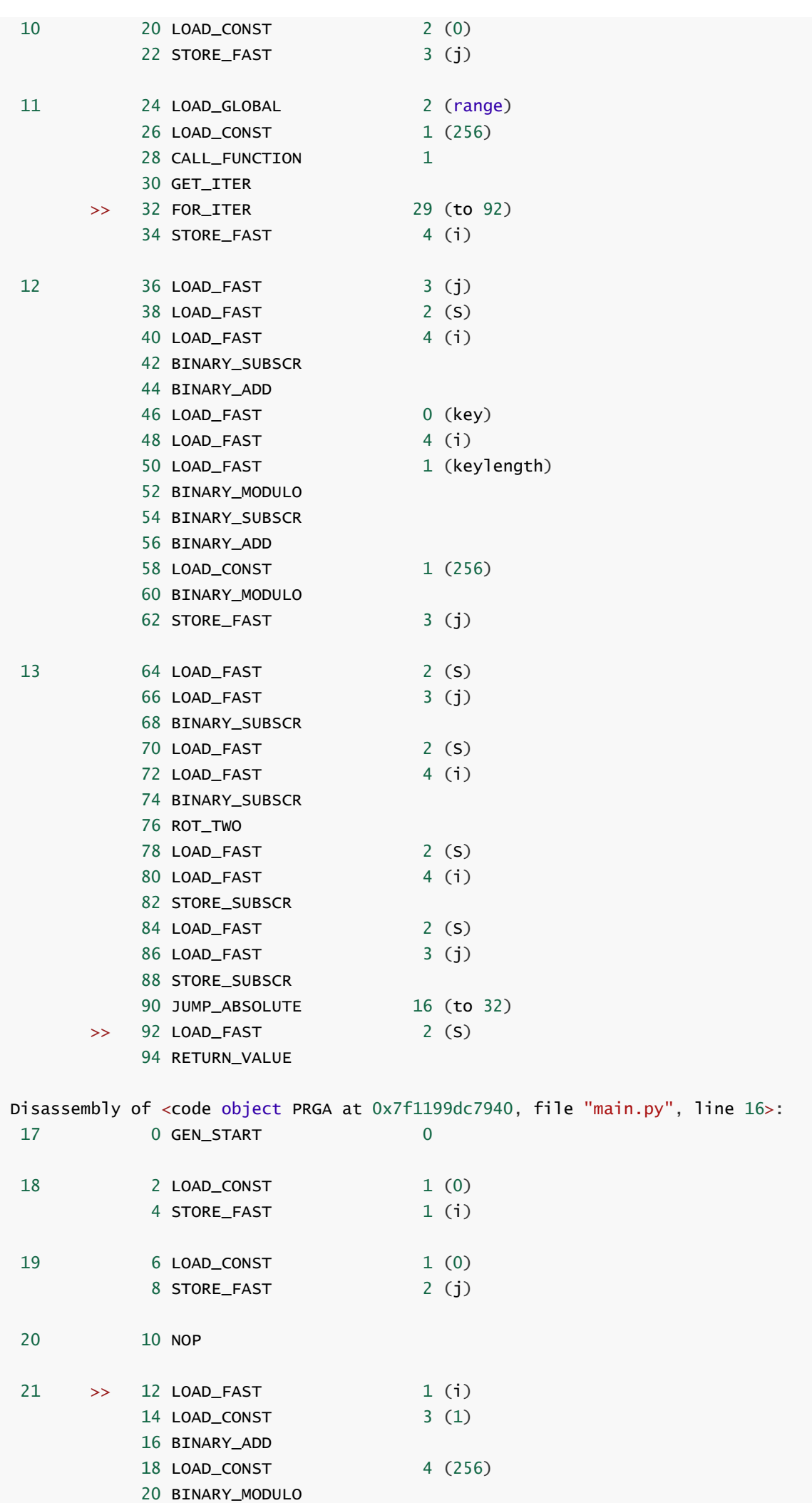

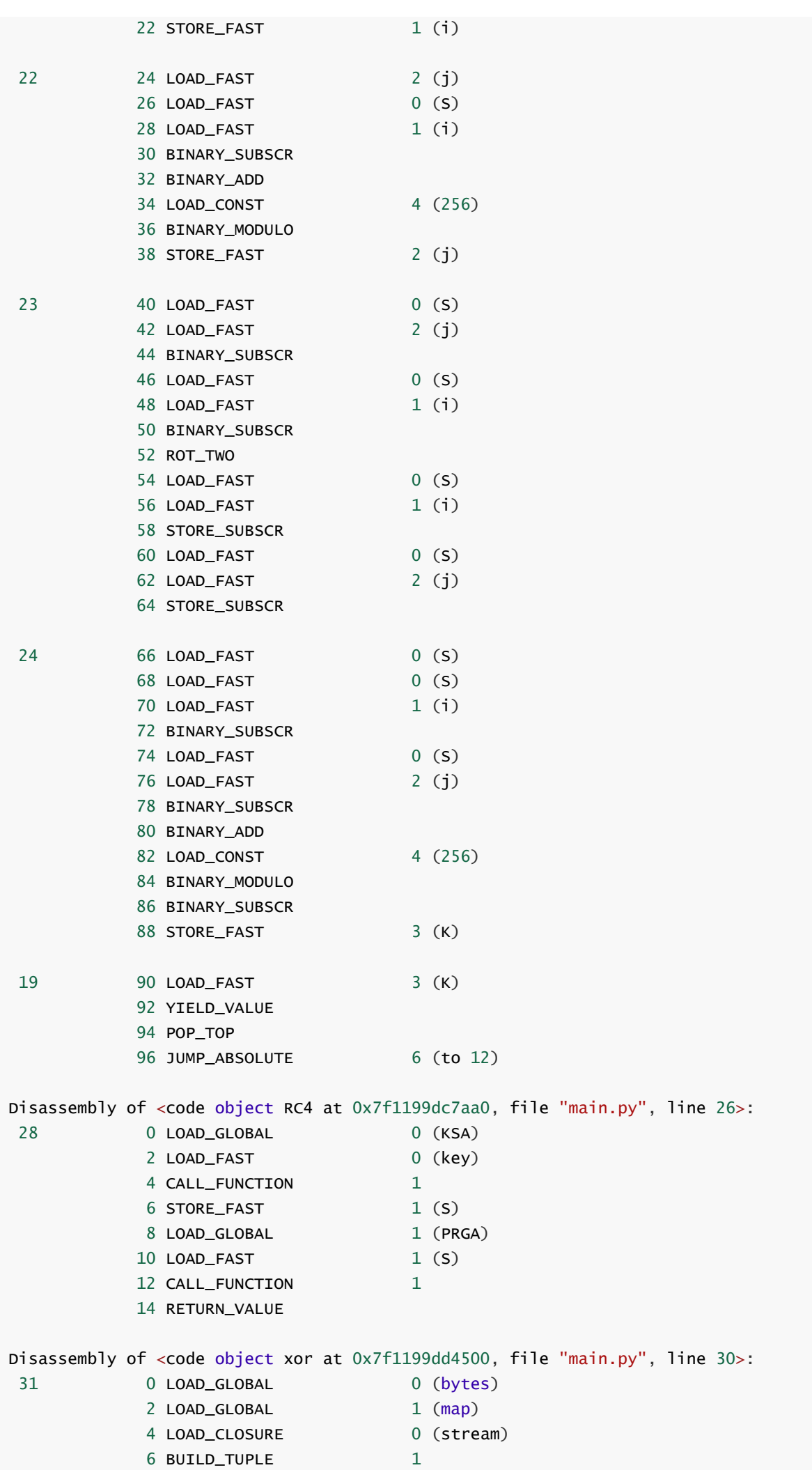

8 LOAD\_CONST 1 (<code object <lambda> at 0x7f1199dd5dc0, file "main.py", line 31>) 10 LOAD\_CONST 2 ('xor.<locals>.<lambda>') 12 MAKE\_FUNCTION 8 (closure) 14 LOAD\_FAST 0 (p) 16 CALL\_FUNCTION 2 18 CALL\_FUNCTION 1 20 RETURN\_VALUE Disassembly of <code object <lambda> at 0x7f1199dd5dc0, file "main.py", line 31>: 0 LOAD\_FAST 0 (x) 2 LOAD\_DEREF 0 (stream) 4 LOAD\_METHOD 0 (\_\_next\_\_) 6 CALL\_METHOD 0 8 BINARY\_XOR 10 RETURN\_VALUE Disassembly of <code object <dictcomp> at 0x7f1199dd4c90, file "main.py", line  $44$  : 0 BUILD\_MAP 0 2 LOAD\_FAST 0 (.0)  $\rightarrow$  4 FOR\_ITER 9 (to 24)  $6$  STORE\_FAST  $1 (x)$ 8 LOAD\_FAST 1 (x)<br>10 LOAD\_FAST 1 (x) 10 LOAD\_FAST 12 LOAD\_GLOBAL 0 (n) 14 LOAD\_FAST 1 (x) 16 BINARY\_SUBSCR 18 BINARY\_XOR 20 MAP\_ADD 2 22 JUMP\_ABSOLUTE 2 (to 4) >> 24 RETURN\_VALUE Disassembly of <code object <genexpr> at 0x7f1199dd5b00, file "main.py", line  $45$  $>$ : 0 GEN\_START 0 2 LOAD\_FAST 0 (.0)  $\Rightarrow$  4 FOR\_ITER 9 (to 24) 6 STORE\_FAST 1 (i) 8 LOAD\_FAST 1 (i) 10 LOAD\_METHOD 0 (bit\_count) 12 CALL\_METHOD 0 14 LOAD\_FAST 1 (i) 16 BUILD TUPLE 2 18 YIELD\_VALUE 20 POP\_TOP 22 JUMP\_ABSOLUTE 2 (to 4) >> 24 LOAD\_CONST 0 (None) 26 RETURN\_VALUE Disassembly of <code object <lambda> at 0x7f1199a42d90, file "main.py", line  $47$  $>$ : 0 LOAD\_FAST 0 (x) 2 LOAD\_CONST 1 (1) 4 BINARY\_SUBSCR 6 RETURN\_VALUE

人工手动逆向得到对应 python 代码大概如下

(有些地方没有完全按照字节码来写

python

```
import sys
from hashlib import sha256
W =b'\xf6\xef\x10H\xa9\x0f\x9f\xb5\x80\xc1xd\xae\xd3\x03\xb2\x84\xc2\xb4\x0e\xc8\xf
3<\x151\x19\n\x8f'
e = b'$\r9\xa3\x18\xddW\xc9\x97\xf3\xa7\xa8R~'
b = b'geo'S =b'}\xce`\xbej\xa2\x120\xb5\x8a\x94\x14{\xa3\x86\xc8\xc7\x01\x98\xa3_\x91\xd8\x82
T*V\xab\xe0\xa1\x141'
t = b"Q_\xe2\xf8\x8c\x11M}'<@\xceT\xf6?
_m\xa4\xf8\xb4\xea\xca\xc7:\xb9\xe6\x06\x8b\xeb\xfabH\x85xJ3$\xdd\xde\xb6\xdc\xa
0\xb8b\x961\xb7\x13=\x17\x13\xb1"
m = \{2:115, 8:97, 11:117, 10:114\}n = {3:119, 7:116, 9:124, 12:127}
def KSA(key):
    keylength = len(key)S = list(range(256))j = 0for i in range(256):
        j = (j + S[i] + key[i % keylength]) % 256S[i], S[j] = S[j], S[i]return S
def PRGA(S):
   i = 0i = 0while True:
       i = (i + 1) % 256j = (j + S[i]) % 256
       S[i], S[j] = S[j], S[i]K = S[(S[i] + S[j]) % 256]yield K
def RC4(key):
    S = KSA(key)return PRGA(S)
def xor(p,stream):
    return bytes(map(lambda x:x ^ stream.__next__(), p))
# n = {2:115, 8:97, 11:117, 10:114}
# x:x^n[x] -> <dictcomp>
m |= {x: x \wedge n[x] for x in n}
```

```
m = ((i.bit_count(), i) for i in b)stream = RC4(list(map(lambda m:m[1], sorted(m.items()))))
# print welcome banner...
# print(stream)
print(xor(w, stream).decode())
p = sys.stdin.buffer.readline()
e = xor(e, stream)# print(e)
c = xor(p, stream)if sha256(c).digest() != s: # error
   print(e.decode())
   exit()
print(xor(t, stream)) # true?
```
大约可以直到,这个地方通过爆破输入字符的长度,得到 t 的真实数据

可以发现,输入长度为 26 的时候,会提示说 Congratulations! Now you should now what the flag is, 这个就是 t 的解密结果。而其他情况都不能正确解码。

于是就去找哪里还有这个输入。

然后发现用 pyc 隐写了一部分内容,使用脚本 stegosaurus 导出 pyc 隐写。

[一文让你完全弄懂](https://zhuanlan.zhihu.com/p/51226097)Stegosaurus

<https://github.com/AngelKitty/stegosaurus>

需要魔改一下 header, python 3.10 长度是16.

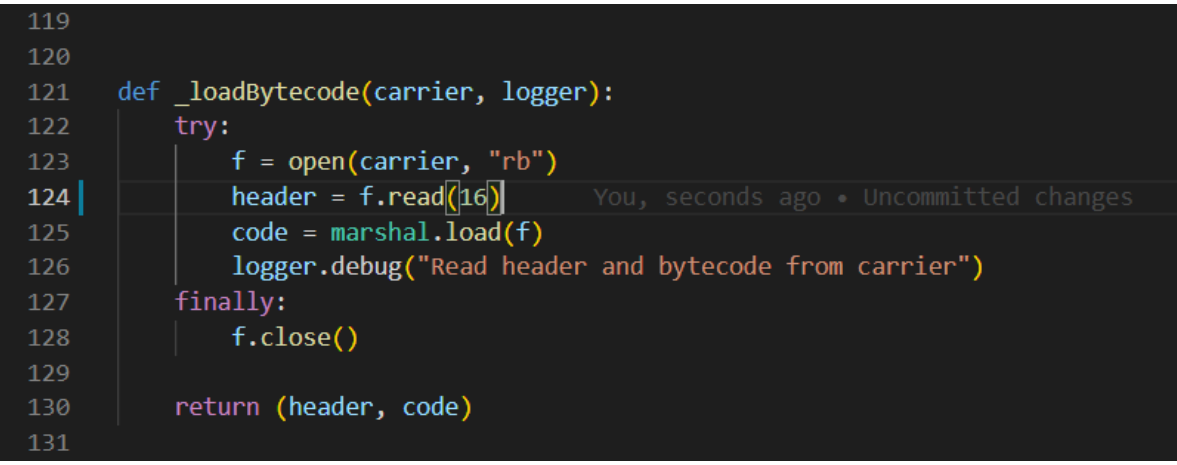

另外输出的话不用转 str,直接 bytes 就好了。

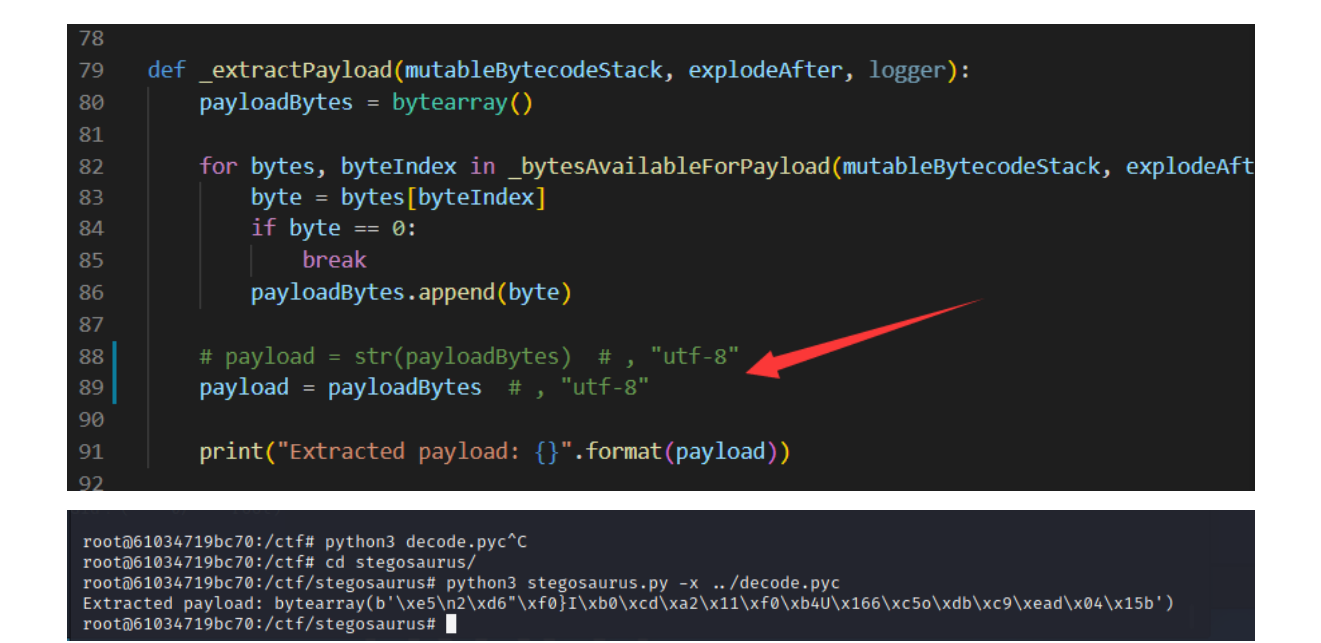

#### 得到长度为 26 的 bytes

python

b'\xe5\n2\xd6"\xf0}I\xb0\xcd\xa2\x11\xf0\xb4U\x166\xc5o\xdb\xc9\xead\x04\x15b'

最后将这个作为输入,然后让上述代码的 c 打印出来,即为 flag

flag{P0w5rFu1\_0pEn\_50urcE}